# **Windows**

**epson.sn**

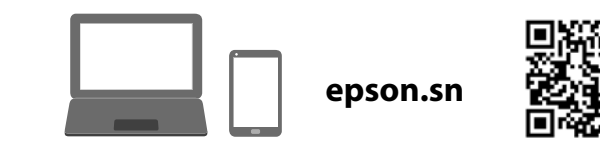

#### **The initial ink bottles will be partly used to charge the print head. These bottles may print fewer pages compared to subsequent ink bottles. Некоторое количество чернил из первых бутылок будет использовано для заправки печатающей головки. Рабочий ресурс этих бутылок может оказаться несколько ниже по сравнению со следующими бутылками. Перші флакони із чорнилом буде частково використано для заправки друкувальної головки. Цих флаконів, можливо, вистачить на меншу кількість сторінок у порівнянні з наступними флаконами з чорнилом. Басып шығару механизмін толтыру үшін бастапқы сия бөтелкелері**  ішінара пайдаланылады. Осы бөтелкелер кезекті сия бөте.<br>қарағанда беттерді азырақ басып шығаруы мүмкін.

**Confirm that the tanks are filled with ink, and then tap Done to start change to start** charding ink. Charging ink takes about 10 minutes. charging ink. Charging ink takes about 10 minutes.

После заправки чернил отобразится экран настройки качества печати. Чтобы задать настройки, следуйте инструкциям на экране. При отображении сообщения о загрузке бумаги выполните шаг $\, {\bf \circled B} . \,$ Після завершення заправлення чорнилом буде відображено екран налаштування якості друку. Виконайте налаштування, дотримуючись вказівок, що відображаються на екрані. Коли відобразиться повідомлення про завантаження паперу, перейдіть до кроку $\mathbf{\circledB}$ .

Сия құю аяқталғанда басып шығару сапасын реттеу экраны көрсетіледі. Реттеулерді орындау үшін экрандық нұсқауларды орындаңыз. Қағаз салу хабары көрсетілген кезде  $\mathbf \mathbb G$  қадамын қараңыз.

**O** Make the fax settings. You can change these settings later. If you do not want to make settings now, close the fax settings screen. Задайте параметры факса. Эти параметры можно изменить

See this guide or Epson video guides for printer setup instructions. For information on using the printer, see the *User's Guide* on our web site. Select "Support" to access the manual.  $F$ ера см. в ла или видеоруководствах Epson. Информацию об использовании принтера см. в *Руководстве пользователя* на нашем веб-сайте. Для получения доступа к руководству выберите раздел «Поддержка».

Do not connect a USB cable unless instructed to do so.

3 чорнилом для цього принтера слід поводитися обережно<mark>. Чорнил</mark> **може розлитися під час заповнення чорнильних картриджів або доливання чорнила. Якщо чорнило потрапить на одяг або особисті речі, можливо, його не вдасться вивести.**

When the message of seeing *Start Here* is displayed, press <sup>®</sup> for **5 seconds**.

Select a language, country and time. Выберите язык, страну и время. Виберіть мову, країну та час. Тілді, елді және уақытта таңдаңыз.

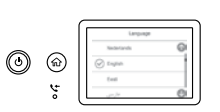

Coad A4 size paper in the paper cassette with the printable side facing<br>down. down.

Убедитесь, что контейнеры заполнены чернилами, затем нажмите **Готово**, чтобы начать заправку чернил. Заправка чернил занимает примерно 10 минут.

Перевірте, що картриджі заповнено чорнилом, після чого торкніться елемента **Готово**, щоб почати заправляти чорнило. Заправлення чорнилом триває близько 10 хвилин.

- The unit must be closed completely before it can be opened again. opened again.
	- Устройство должно быть полностью закрыто перед следующим открытием.
	- Перед повторним відкриванням пристрій повинен
	- бути повністю закритий. Жабдықты қайта ашу алдында ол толық жабылуы қажет.

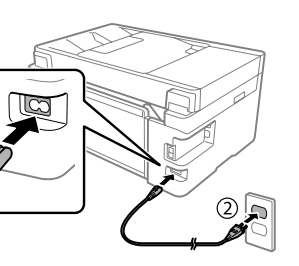

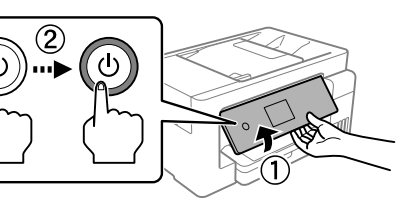

Құтыларға сия толғанын тексеріңіз, содан соң сия құюды бастау үшін **Дайын** түймесін түртіңіз. Сия құю шамамен 10 минут алады.

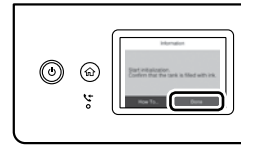

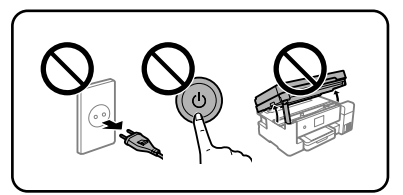

 $\bullet$  When charging ink is complete, the print quality adjustment screen is  $\bullet$  displayed. Follow the on-screen istructions to perform adjustments. displayed. Follow the on-screen instructions to perform adjustments. When the paper loading message is displayed, see step  $\mathbf{\circled{B}}.$ 

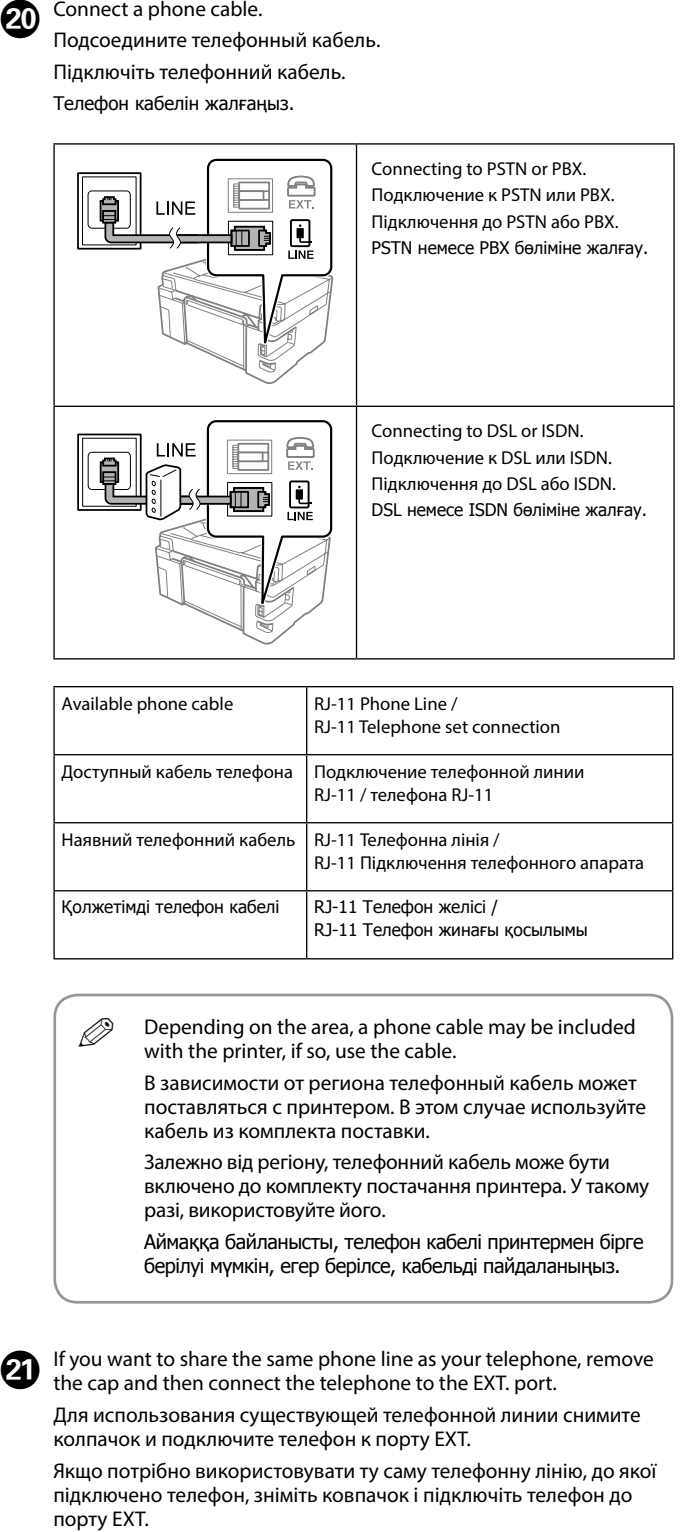

Connect your computer or smart device with the printer. Visit the website to install software and configure the network. Windows users can also to install software and configure the network. Windows users can also install software and configure the network using the CD supplied. Подключите компьютер или интеллектуальное устройство к принтеру. Посетите этот веб-сайт, чтобы установить программное обеспечение и настроить сеть. Пользователи Windows также могут установить ПО и настроить сеть с помощью компакт-диска, входящего в ком-

позднее. Если нет необходимости вносить изменения в настройки прямо сейчас, закройте экран настроек факса. Виконайте налаштування факсу. Ці налаштування можна змінити

пізніше. Якщо виконувати налаштування наразі непотрібно, закрийте екран налаштувань факсу.

Факс реттеулерін жасаңыз. Осы реттеулерді кейінірек өзгертуге болады. Егер реттеулерді қазір жасағыңыз келмесе, факс реттеулері экранын жабыңыз.

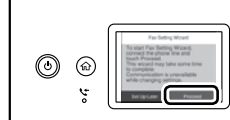

Inert the ink bottle straight into the port to fill ink to the upper line. Вставьте бутылку с чернилами в отверстие, чтобы заправить чернила до верхней линии. Щоб заправити чорнило до верхньої лінії, вставте флакон із чорнилом прямо в порт. Сияны жоғарғы сызыққа дейін толтыру үшін сия бөтелкесін тікелей портқа салыңыз.  $\sum$ **c** When you insert the ink bottle into the filling port<br>**for the covect color in for the correct color, ink starts pouring and the flow stops automatically when the ink reaches the upper line.**  $\Box$  If the ink does not start flowing into the tank, remove the ink bottle and reinsert it. However, do not reinsert the ink bottle when the ink has reached the top line; otherwise ink may leak.  $\square$  Ink may remain in the bottle. The remaining ink can be used later.  $\Box$  Do not leave the ink bottle inserted; otherwise the bottle may be damaged or ink may leak.  $\Box$  Do not allow the top of the ink bottle to hit against any objects after removing its cap; otherwise ink may spill.  $\square$  Do not knock the ink bottle, otherwise the ink may leak. O **Когда бутылка с чернилами вставляется в отверстие для заправки, соответствующее нужному цвету, начинается подача чернил, которая автоматически прекращается, когда уровень чернил достигает верхней отметки.** O Если чернила не заливаются в контейнер, извлеките бутылку с чернилами и заново вставьте ее. Однако не следует заново вставлять бутылку, если уровень чернил достиг верхней отметки. В противном случае чернила могут вытечь. O Чернила могут оставаться в бутылке. Оставшиеся в бутылке чернила можно использовать позже. O Не забудьте извлечь бутылку. В противном случае она может повредиться или чернила могут вытечь. O После открытия бутылки не допускайте ударов ее горлышка о другие предметы. В противном случае это может привести к вытеканию чернил. O Не допускайте ударов по бутылке с чернилами, так как это может привести к утечке чернил. O **Після вставлення флакона з чорнилом у порт заправлення відповідного кольору почнеться виливання чорнила, а після досягнення верхньої лінії потік зупиниться автоматично.** O Якщо чорнило не почало виливатися в картридж, витягніть флакон з чорнилом і вставте його повторно. Проте не вставляйте повторно флакон із чорнилом, якщо чорнило досягнуло верхньої лінії; інакше може протікати чорнило. O У флаконі може залишитися чорнило. Залишки чорнила можна використати пізніше. O Не залишайте флакон з чорнилом вставленим, інакше флакон може бути пошкоджено або чорнило може пролитися. O Не допускайте ударів верхньої частини флакона з чорнилом об інші предмети після зняття ковпачка; інакше може протікати чорнило. O Не стукайте по флакону з чорнилом, інакше чорнило може витекти. O **Сия бөтелкесін дұрыс түске арналған толтыру портына салғанда, сия ағуы басталып, сия жоғарғы сызыққа жеткенде автоматты түрде тоқтайды.** O Сия құтыға ағып бастамаса, сия бөтелкесін алып тастап, оны қайта салыңыз. Дегенмен, сия жоғарғы сызыққа жеткенде сия бөлкесін қайта салмаңыз, кері жағдайда сия төгілуі мүмкін. O Сия бөтелкеде қалуы мүмкін. Қалған сияны кейін пайдалануға болады. O Сия шишасы салынған күйде қалдырмаңыз, әйтпесе шишаның зақымдалуы немесе сия ағып кетуі мүмкін. O Сия бөтелкесінің қақпағын алғаннан кейін оның жоғарғы жағына ешқандай зат тимейтінін қадағалаңыз, кері жағдайда сия төгіліп кетуі мүмкін. O Сия шишасын соқпаңыз, сия ағып кетуі мүмкін.

 $\bf \Phi$ 

 $\boldsymbol{\Phi}$ 

 $\boldsymbol{\boldsymbol{\omega}}$ 

 $\bigcirc$ 

Егер бірдей телефон желісін телефон ретінде ортақ пайдалану қажет болса, қақпақты алып тастап, телефонды EXT. портына жалғаңыз.

0

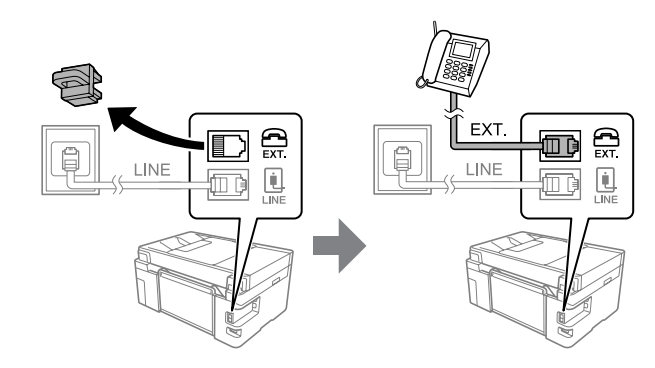

**Setting Up the Printer / Настройка принтера / Налаштування принтера / Принтерді реттеу**

 $\boldsymbol{\Theta}$ 

Additional items may be included depending on the location. В зависимости от региона в комплект поставки могут входить дополнительные компоненты.

Залежно від розташування, може бути включено додаткові елементи. Орналасқан аймағыңызға байланысты бумаға қосымша заттар салынуы

мүмкін.

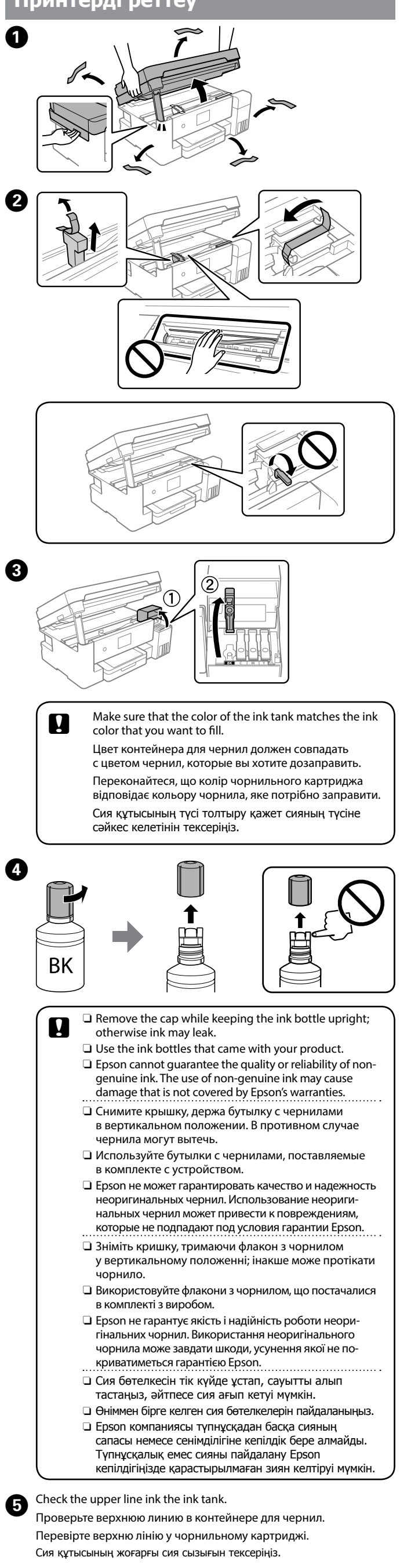

Див. інструкції з налаштування принтера у цьому посібнику або відео-посібниках Epson. Докладніше про користування принтером див. у *Посібнику користувача* на нашому вебсайті. Щоб відкрити посібник, виберіть «Підтримка».

Принтерді орнату нұсқауларын осы нұсқаулықтан немесе Epson бейне нұсқаулығынан қараңыз. Принтерді пайдалану туралы ақпаратты веб-сайтымыздағы **Пайдаланушы нұсқаулығы** бөлімінен қараңыз. Нұсқаулыққа кіру үшін «Қолдау» параметрін таңдаңыз.

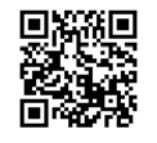

Не подключайте кабель USB до тех пор, пока не появится указание сделать это. Не підключайте кабель USB, доки не отримаєте відповідних вказівок. Егер нұсқау берілмесе, USB кабелін жалғамаңыз.

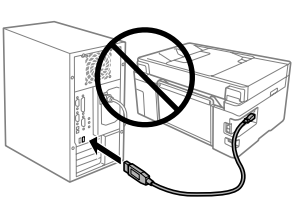

#### **Read This First**

**The ink for this printer must be handled carefully. Ink may splatter when the ink tanks are filled or refilled with ink. If ink gets on your clothes or belongings, it may not come off.**

#### **Прочтите это в первую очередь**

**Чернила для этого принтера требуют осторожного обращения. Чернила могут разбрызгиваться при заправке или дозаправке контейнеров для чернил. Если чернила попадут на одежду или вещи, возможно, удалить их не удастся.**

#### **Прочитайте перед початком роботи**

#### **Алдымен осыны оқыңыз**

**Осы принтерге арналған сияны абайлап қолдану қажет. Сия құтылары толғанда немесе сияны қайта толтырғанда сия шашырауы мүмкін. Сия киімге немесе басқа бұйымдарыңызға төгіліп кетсе, кетпеуі мүмкін.**

При появлении сообщения *Установка* нажмите и удерживайте кнопку в течение **5 секунд**.

Після появи повідомлення *Встановлення* натисніть кнопку та утримуйте її протягом **5 секунд**. **Осы жерден бастаңыз** қарау туралы хабары көрсетілгенде, түймесін **5 секунд** бойы басыңыз.

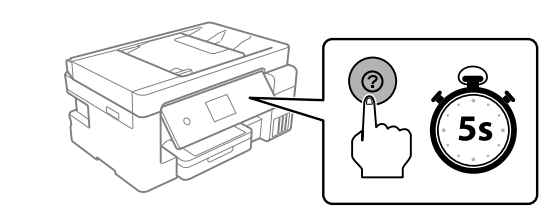

Загрузите бумагу формата A4 в кассету для бумаги печатной стороной вниз.

Завантажте у касету для паперу папір формату А4 лицьовою стороною донизу.

A4 өлшеміндегі қағазды қағаз кассетасына басып шығарылатын бетін төмен қаратып салыңыз.

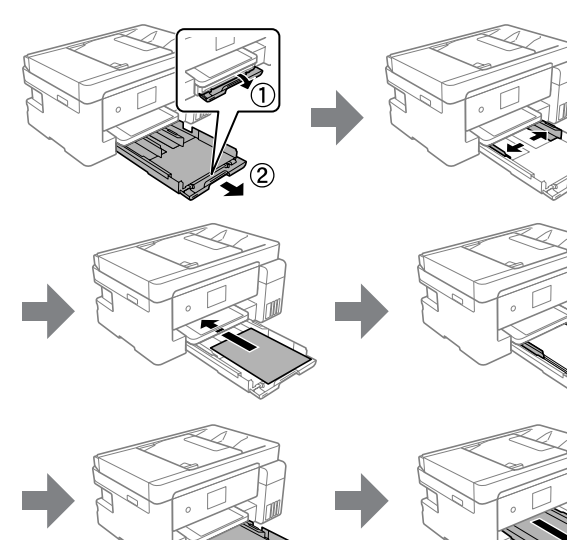

Upper line Верхняя линия Верхня лінія Жоғарғы сызық

When the ink reaches the upper line of the tank, pull out the bottle. Когда уровень чернил достигнет верхней линии контейнера, вытащите бутылку.

 $\boldsymbol{\Omega}$ 

 $\boldsymbol{\Theta}$ 

 $\boldsymbol{\Theta}$ 

 $\bf \Phi$ 

Коли чорнило досягне верхньої лінії картриджа, витягніть флакон. Сия құтының жоғарғы сызығына жеткенде, бөтелкені тартып алыңыз.

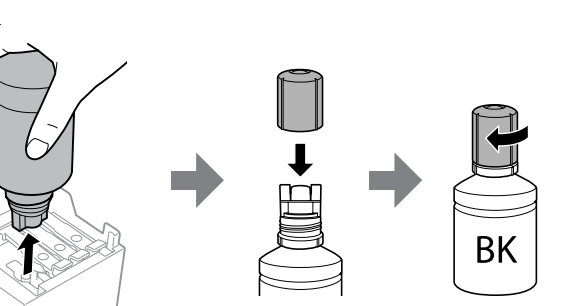

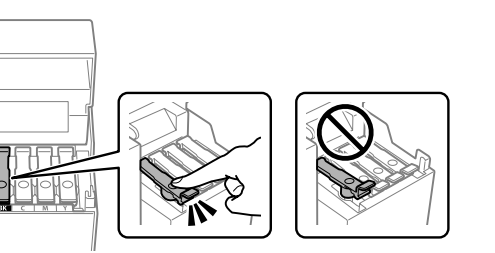

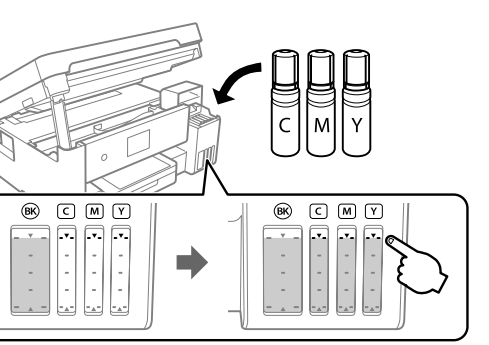

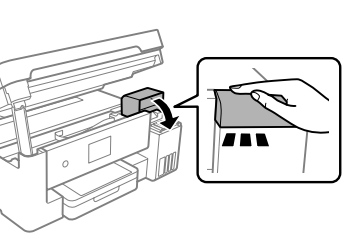

#### The scanner unit stops for safety.

Модуль сканера прекращает работу в целях безопасности. Блок сканера зупиниться з міркувань безпеки.

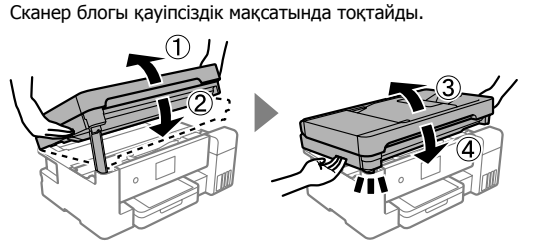

плект поставки. Підключіть комп'ютер або смарт-пристрій до принтера. Щоб установити програмне забезпечення та налаштувати мережу, відвідайте веб-сайт. Користувачі ОС Windows також можуть установити програмне забезпечення та налаштувати мережу за допомогою CD-диска, що постачається в комплекті.

Компьютерді немесе смарт құрылғыны принтермен жалғаңыз. Бағдарламалық құралды орнатып, желіні конфигурациялау үшін вебсайтқа кіріңіз. Windows пайдаланушылары да бірге берілген CD дискісі арқылы бағдарламалық құралды орнатып, желіні конфигурациялай алады.

**The printer is ready to use. Принтер готов к работе. Принтер готовий до використання. Принтер пайдалануға дайын.**

© 2019 Seiko Epson Corporation

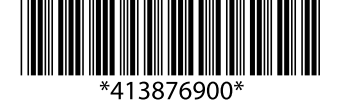

Printed in XXXXXX

#### **ET-15000 Series L14150 Series**

# **EPSON**

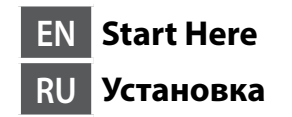

#### **UK Встановлення KK Осы жерден бастаңыз**

Windows® is a registered trademark of the Microsoft Corporation.

Maschinenlärminformations-Verordnung 3. GPSGV: Der höchste Schalldruckpegel beträgt 70 dB(A) oder weniger gemäss EN ISO 7779.

Das Gerät ist nicht für die Benutzung im unmittelbaren Gesichtsfeld am Bildschirmarbeitsplatz vorgesehen. Um störende Reflexionen am Bildschirmarbeitsplatz zu vermeiden, darf dieses Produkt nicht im unmittelbaren Gesichtsfeld platziert werden.

- Üretici: SEIKO EPSON CORPORATION<br>Adres: 3-5, Owa 3-chome, Suwa-shi, N<br>Tel: 81-266-52-3131 Adres: 3-5, Owa 3-chome, Suwa-shi, Nagano-ken 392-8502 Japan Tel: 81-266-52-3131
- Web: http://www.epson.com/

Обладнання відповідає вимогам Технічного регламенту обмеження використання деяких небезпечних речовин в електричному та електронному обладнанні.

Для пользователей из России срок службы: 3 года.

AEEE Yönetmeliğine Uygundur.

To confirm the actual ink remaining, visually check the ink levels in all of the printer's tanks. Prolonged use of the printer when the ink level is below the lower line could damage the printer.

> Ürünün Sanayi ve Ticaret Bakanlığınca tespit ve ilan edilen kullanma ömrü 5 yıldır. Tüketicilerin şikayet ve itirazları konusundaki başvuruları tüketici mahkemelerine ve tüketici hakem

heyetlerine yapılabili

This guide includes basic information about your product and troubleshooting tips. See the *User's Guide* (digital manual) for more details. You can obtain the latest versions of guides from the following website.

Чтобы проверить реальный уровень оставшихся чернил, визуально проверьте уровни во всех контейнерах для чернил принтера. Длительное использование принтера при уровне чернил ниже нижней линии может привести к повреждению устройства.

Щоб перевірити фактичний залишок чорнила, візуально перевірте рівні чорнил в картриджах принтера. Якщо продовжити користуватися принтером, коли рівень

чорнила є нижчим за нижню лінію, це може призвести до пошкодження принтера. Нақты қалған сияны растау үшін принтердің барлық

құтысындағы сия деңгейлерін көзбен тексеріңіз. Сия деңгейі төменгі сызықтан төмен болғанда принтерді пайдалана беру принтердің зақымдалуына әкелуі мүмкін.

Follow the instructions on the LCD screen to reset the ink levels.

### **Ink Bottle Codes / Коды бутылок с чернилами /**

**Коди флаконів із чорнилом / Сия бөтелкесінің кодтары**

Check the ink levels. If any of the ink levels are below the lower line, see steps  $\bigcirc$  to  $\bigcirc$  in "Setting Up the Printer" to refill the tank. Проверьте уровни чернил. Если любой из уровней чернил ниже нижней линии, для заправки контейнера выполните действия  $\bigcirc$  –  $\bigcirc$  из раздела «Настройка принтера».

Сия деңгейлерін тексеріңіз. Егер қандай да бір сия деңгейлері төменгі сызықтан төмен болса, құтыны толтыру үшін «Принтерді реттеу» бөліміндегі  $\bigcirc$  –  $\bigcirc$  қадамдарын қараңыз.

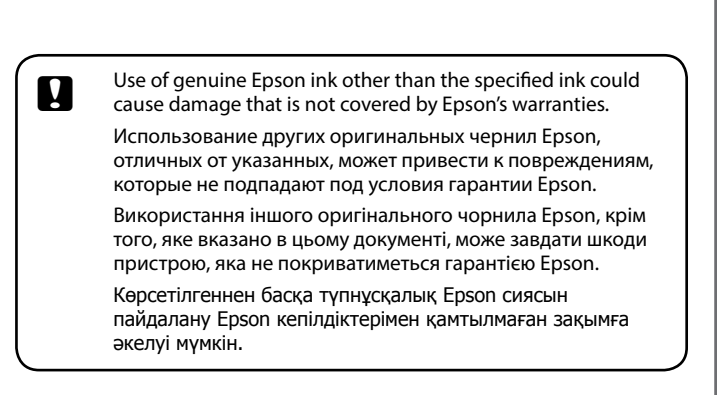

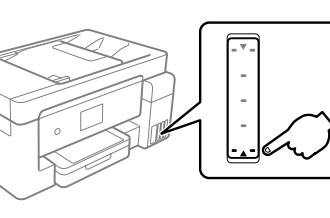

Данное руководство содержит основную информацию об устройстве и советы по устранению неполадок. Дополнительные сведения см. в *Руководстве пользователя* (цифровом руководстве). Последние

версии руководств можно загрузить на следующем веб-сайте. У цьому посібнику міститься базова інформація про ваш виріб і поради з усунення неполадок. Щоб отримати докладніші відомості, див. *Посібник* 

 $\oslash$  Ink flow stops automatically when the ink level reaches the upper line. If the ink level does not reach the upper line, set the actual ink level following the on screen instructions. Подача чернил прекращается автоматически, когда уровень чернил достигает верхней отметки. Если уровень чернил не достигает верхней отметки, задайте реальный уровень, следуя инструкциям на экране. Виливання чорнила зупиняється автоматично, коли чорнило досягає рівня верхньої лінії. Якщо рівень чорнила не досягає верхньої лінії, налаштуйте дійсний рівень чорнила, виконуючи вказівки на екрані.

*користувача* (інструкція з експлуатації в цифровому вигляді). Найновіші версії посібників можна отримати на веб-сайті, що наведено нижче. Осы нұсқаулықта өнім туралы негізгі ақпарат пен ақауларды жою

**Refilling the remaining ink / Дозаправка оставшихся чернил / Дозаправлення залишку чорнила / Қалған сияны толтыру** ABCDEFG  $\hat{\mathbf{r}}$  $\uparrow$ 昌 買 **BK** ❸  $\sum$  $\mathbf{E}$ **BK**  $\angle$ 

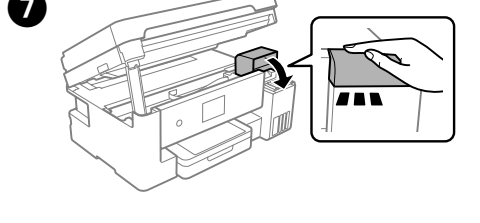

бойынша кеңестер берілген. Толығырақ ақпаратты **Пайдаланушы нұсқаулығынан** (цифрлық нұсқаулық) қараңыз. Келесі вебсайттардан нұсқаулықтардың ең соңғы нұсқаларын ала аласыз.

For outside Europe / Для неевропейских стран / Для країн поза Європою / Еуропадан тыс елдер үшін  **http://support.epson.net/**

For Europe / Для Европы /

Для Європи / Еуропа үшін  **http://www.epson.eu/Support**

## **Print Quality Help /**

**Помощь по качеству печати / Довідка з якості друку / Басып шығару сапасы анықтамасы**

> **Storing and Transporting / Хранение и транспортировка / Зберігання та транспортування / Сақтау және тасымалдау**

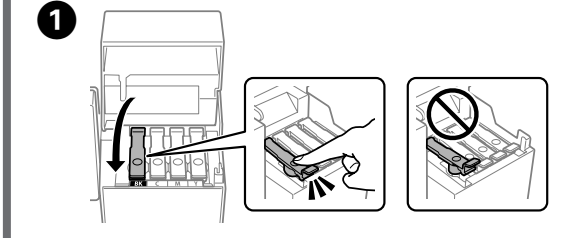

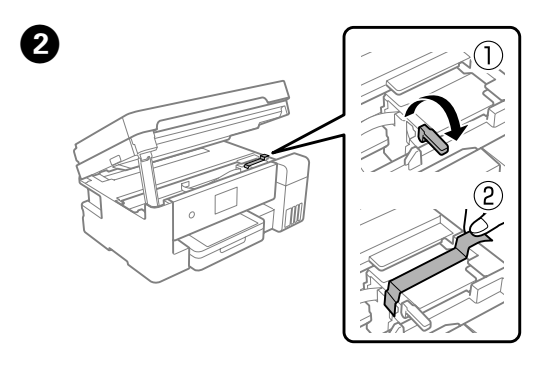

**Checking Ink Levels and Refilling Ink / Проверка уровней чернил и дозаправка чернил / Перевірка рівня** 

**чорнил та заправлення чорнилом / Сия деңгейлерін тексеру және сияны** 

o<br>e **толтыру ADF / Устройство АПД /** 

For Europe / Для Европы / Для Європи / Еуропа үшін BK | C | M | Y ET-15000 Series 102 L14150 Series 2012 For Asia / Для Азии / Для Азії / Азия үшін BK C M Y

Перевірте рівні чорнил. Якщо рівень будь-якого чорнила нижче нижньої лінії, див. кроки  $\mathbf{\Theta}$  –  $\mathbf{\Theta}$  у розділі «Налаштування принтера», щоб заправити картридж.

Для сброса уровней чернил следуйте инструкциям на ЖК экране. Щоб скинути рівні чорнил, виконайте вказівки на РК-екрані. Сия деңгейлерін қайта орнату үшін СКД экранындағы нұсқауларды орындаңыз.

If you see missing segments or broken lines in your printouts, or if blank sheets are printed, print a nozzle check pattern to check if the print head

nozzles are clogged. Если на отпечатках видны пропуски или ломаные линии либо выводятся пустые листы, напечатайте шаблон проверки дюз печатающей головки, чтобы определить, не засорились ли они. Якщо на роздрукованих матеріалах помітно відсутні сегменти або перервані лінії, або якщо друкуються порожні аркуші, надрукуйте шаблон перевірки сопел, щоб перевірити, чи не забруднено сопла. Егер басып шығаруларда сегменттер болмаса немесе бұзылған жолдарды

көрсеңіз не бос парақтар басып шығарылса, басып шығару механизмінің шүмектері бітелмегенін тексеру үшін шүмек тексеру үлгісін басып шығарыңыз.

FF 2041a

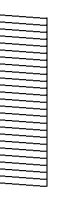

 $\sim 1000$   $^{-1}$ n (1976)<br>Albert Bull staliens<br>Tyske<br>Tyske

Сия деңгейі жоғарғы сызыққа жеткен кезде, сия ағуы автоматты түрде тоқтайды. Егер сия деңгейі жоғарғы сызыққа жетпесе, экран нұсқауларына сәйкес нақты сия деңгейін орнатыңыз.

001

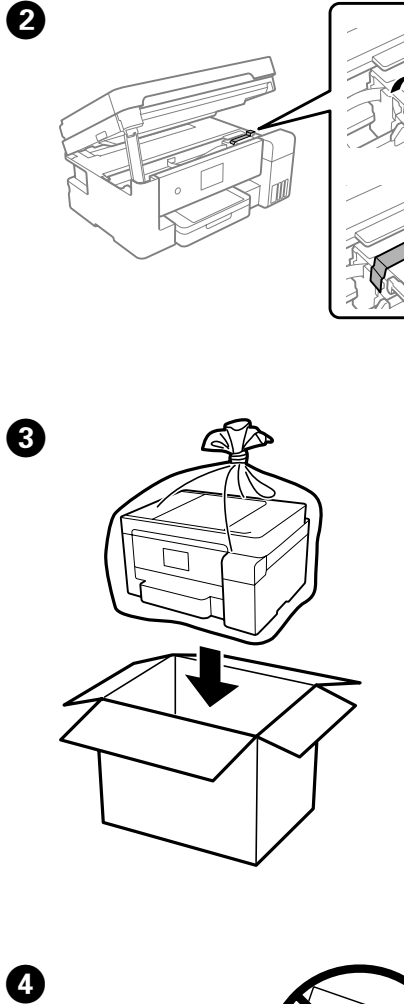

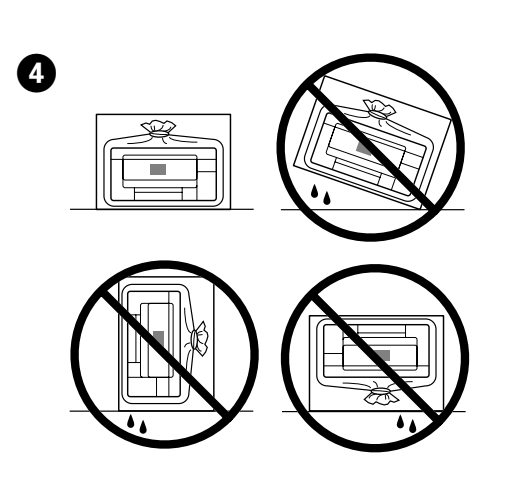

See the *User's Guide* for more details.

- Дополнительные сведения см. в *Руководстве пользователя* .
- Щоб отримати докладніші відомості, див. *Посібник користувача* .

Толық мәліметтерді **Пайдаланушы нұсқаулығы** бөлімінен қараңыз.

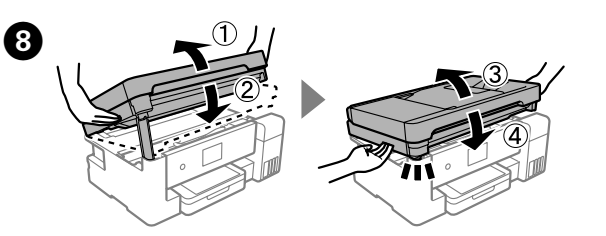

The next time you use the printer, make sure you remove the tape securing the print head and set the transportation lock to the unlocked (Print) position.

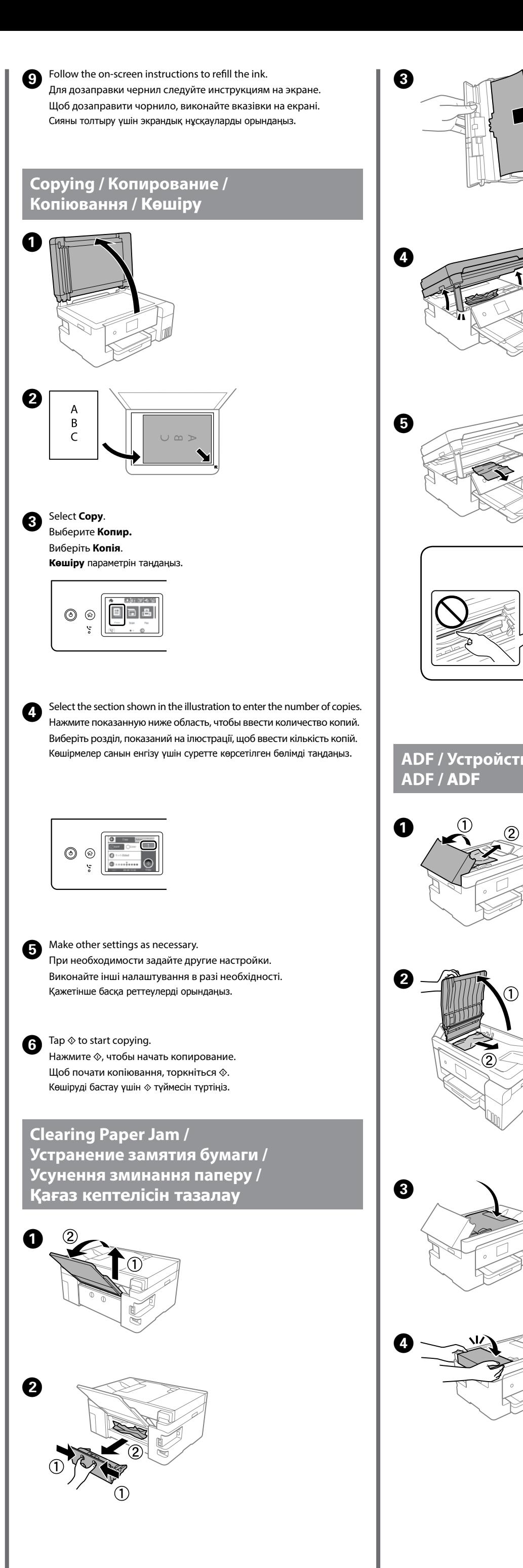

Перед следующим использованием принтера уберите клейкую ленту, фиксирующую печатающую головку, и переведите транспортировочный замок в разблокированное положение (Положение печати).

Під час наступного використання принтера, обов'язково зніміть стрічку, що закриває друкувальну головку, і переведіть фіксатор для транспортування у відкрите положення (Друк).

Принтерді келесіде пайдаланғанда, басып шығару механизмін бекіту лентасын міндетті түрде алып, тасымалдау құлпын құлыпталмаған (Басып шығару) күйіне орнатыңыз.